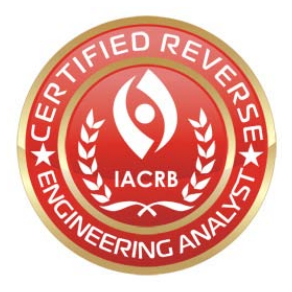

Initial execution of this .exe file opens a graphical user interface which indicates that it is a control program for a keystroke logger, i.e. a trojan that secretly monitors and records anything typed by a user. Further examination of this sample using reverse engineering tools and techniques revealed additional details about its operation.

Surface inspection of the GUI opened upon execution provides a clear picture of the origin and functionality of this malware sample. The executable opens a blue and gray window with the title "Radar 1.0 ~by Prince Ali~", most likely indicating the name and author of the program. The interface contains six buttons titled "Load", "Read", "Save", "Settings", "Decryptor", and "About", with "About" being the default selection when the program is run.

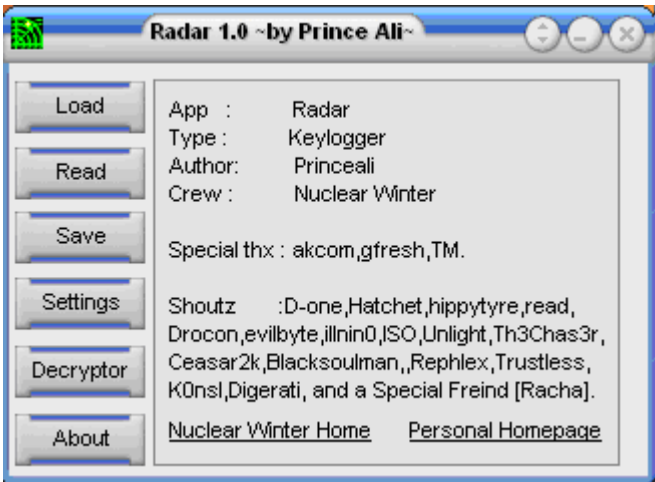

The "About" option reveals the following information:

- App: Radar
- Type: Keylogger
- Author: Princeali
- Crew: Nuclear Winter
- Special thx: akcom, gfresh, TM.
- Shoutz: D-one, Hatchet, hippytyre, read, Drocon,evilbyte,illnin0,ISO,Unlight,Th3Chas3r, Ceasar2k,Blacksoulman,,Rephlex,Trustless, K0nsl,Digerati, and a Special Friend [Racha].

This section also contains two links to websites: "Nuclear Winter Home" (nuclearwinter.mirrorz.com) and "Personal Homepage" (princeali.mirrorz.com).

Selecting "Load" allows the attacker to navigate the windows file system to find and load a file called "radar.dll", though any kind of file with the name "radar" seems to load successfully. No other files can be loaded. The "Read" and "Save" options appear to

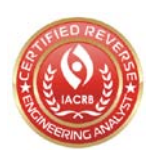

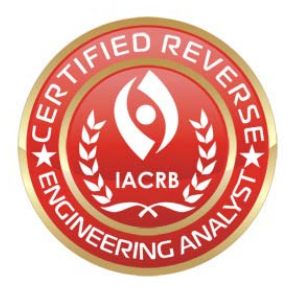

require a valid "radar.dll" file in order to work, as selecting either one prompts the error message "You must select a file first". Creating and loading a false "radar.dll" file prompts a different error message: "Invalid file, please choose another".

The "Settings" menu reveals much about the operation of the keystroke logger. The program allows the attacker to select between two different log types: an .html log or an encrypted .txt log. The attacker can also set the log size (in KB) and the victim's name.

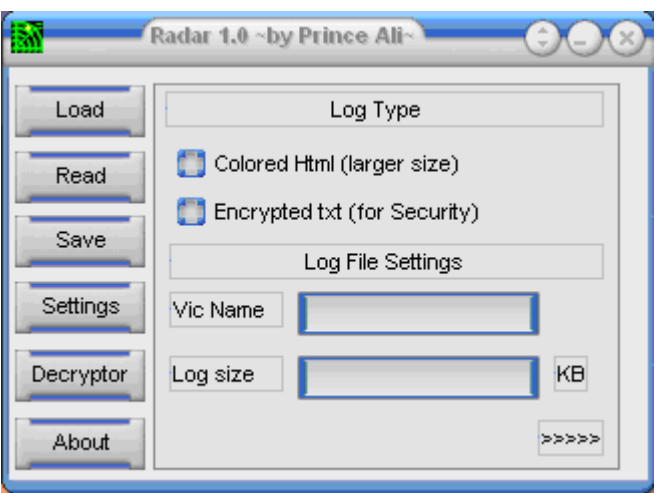

The second tab of the settings menu is labeled "FTP Settings" which indicates that the program probably uses the file transfer protocol to send the log files to the attacker. The required fields are "Server", "Port", "User", "Pass", and "Location".

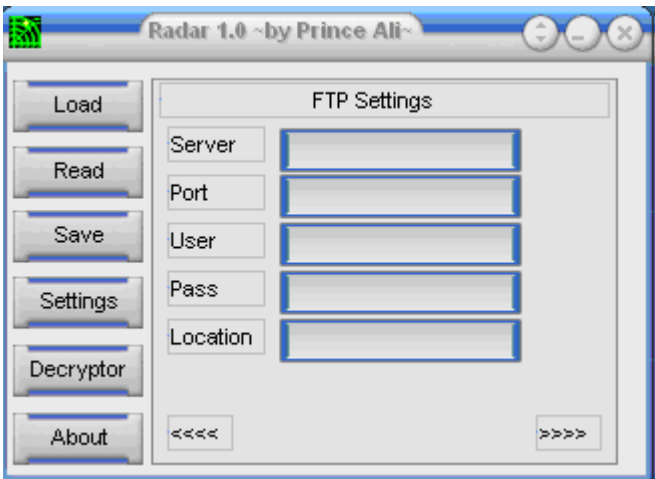

The final tab is for "Startup Settings" and requires a "Filename" and "RegKey".

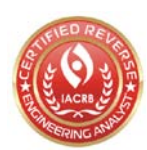

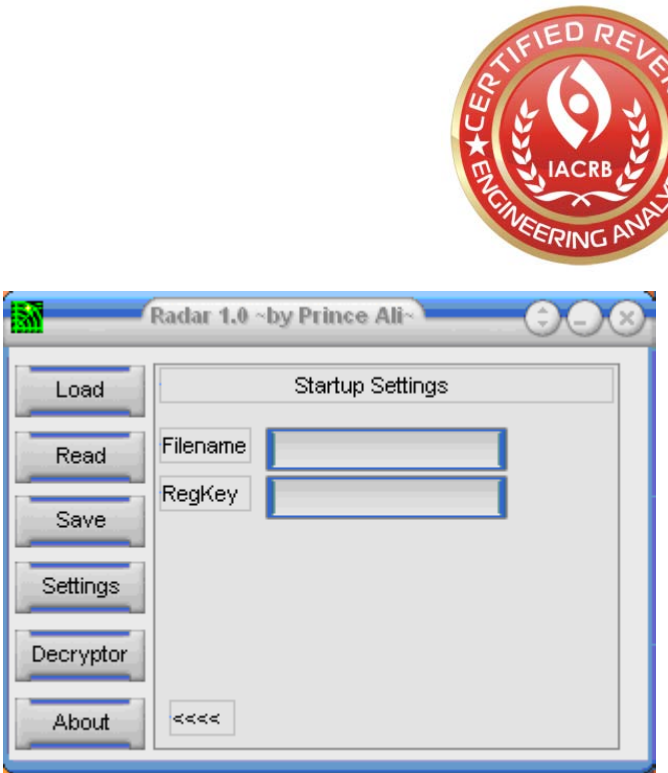

The last option is the "Decryptor". Presumably, this function is used to "decrypt" the log files if the attacker chooses the encryption option in the settings menu. The attacker can paste the encrypted text into the given text box and then right-click and select decrypt to get the plaintext.

A number of reverse engineering tools were used to take a closer look at the malware sample. An initial attempt to disassemble the file was unsuccessful and resulted in a small amount of code starting at address 5a7230 and a significant amount of data. Further investigation showed that memory addresses 401000-519fff were all zeroes while addresses from 51a000-5a7fff contained code and obfuscated data. Use of the PEiD tool revealed that the executable was compressed using "UPX  $0.89.6 - 1.02 / 1.05 - 1.24$  -> Markus & Laszlo". UPX, or "the Ultimate Packer for eXecutables", uses a compression algorithm to reduce the size of the executable. Using OllyDbg to halt execution at the end of the decompression process, the program was dumped and successfully reconstructed using the Import REConstructor tool, resulting in a working executable that was easily disassembled with a new entry point at 4f99b4. A second test with the PEiD tool revealed that the malware was successfully unpacked and that it had been created using the software development environment Borland Delphi  $6.0 - 7.0$ .

Examining the disassembled code helped provided further insight into the operation of the functions identified in the GUI. Analysis of the encryption/decryption function revealed that it is actually a very simple obfuscation method that involves XORing each byte with 21h. For example, the ASCII letter "a" is represented by the byte 61h which is 01100001 in binary. XORed with 21h, or 00100001 in binary, results in 01000000 which is 40h and the ASCII character " $@$ ", thus "a" decrypts to " $@$ " and vice versa. By this rule, the string "abcdefg" decrypts to "@CBEDGF" as was seen in the program. The location of this function in the code is at memory address 4f9488, with a decryption loop as follows:

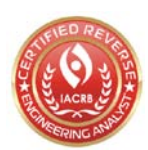

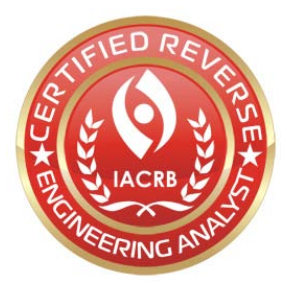

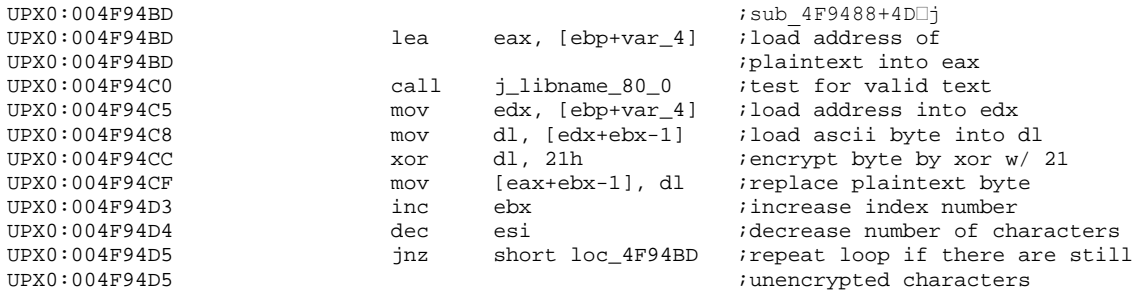

In order to understand the behavior associated with the "Load", "Read", and "Save" functions, it was necessary to isolate and examine the relevant code in the disassembly. After locating the strings displayed in the error messages, it was possible to crossreference them and find the function responsible for handling the "radar.dll" file. This function, starting at 4f82c0, reads and performs various checks on the file. The disassembled code shows how this function works and how the various checks cause the error messages.

The function first makes a call that essentially reads the file into memory. If no file was loaded, it causes the program to fail a jump and immediately outputs the error message "You must select a file first". If the file was read correctly it jumps and continues.

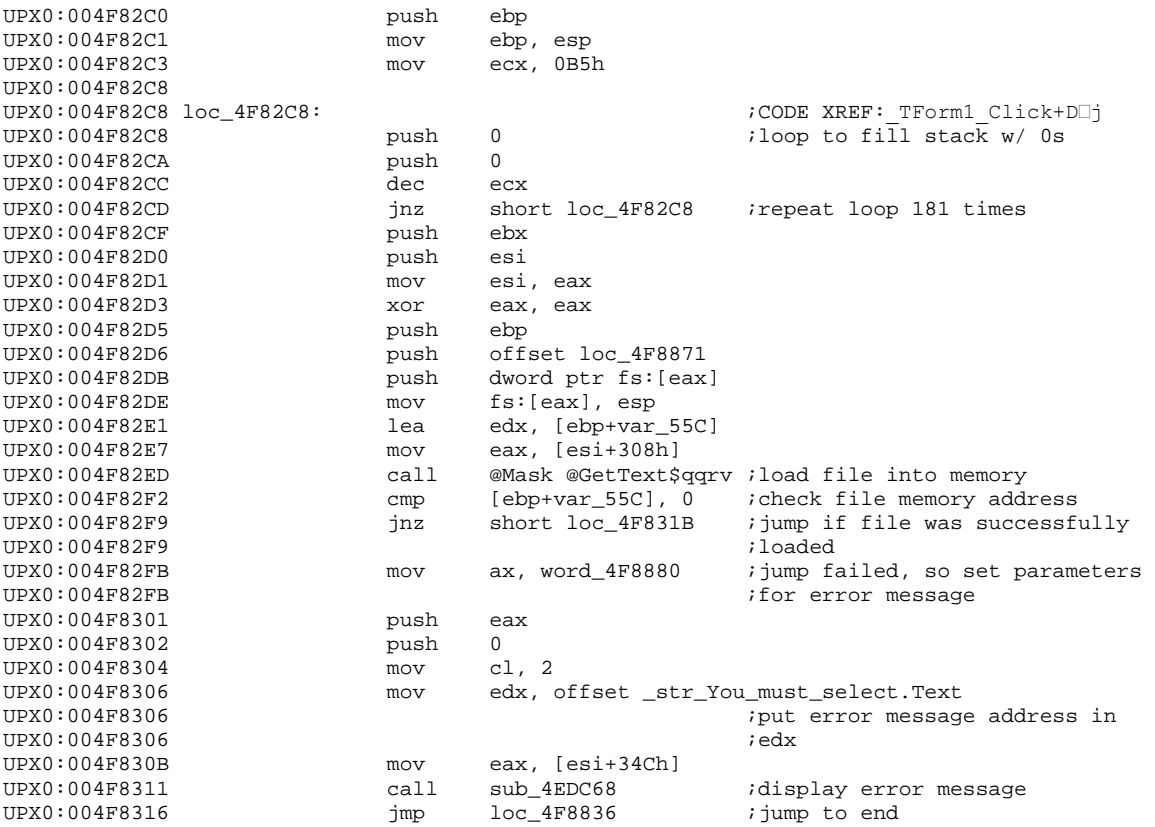

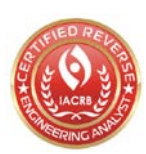

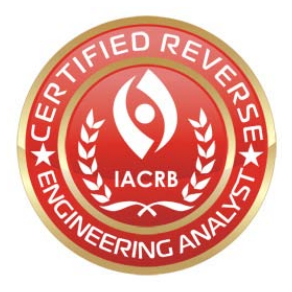

The function then performs a series of repetitive tests that follow a very obvious pattern, the goal of which being to verify the presence of 10 variables which directly correspond to the fields from the "Settings" menu. The variable names and their respective fields are as follows:

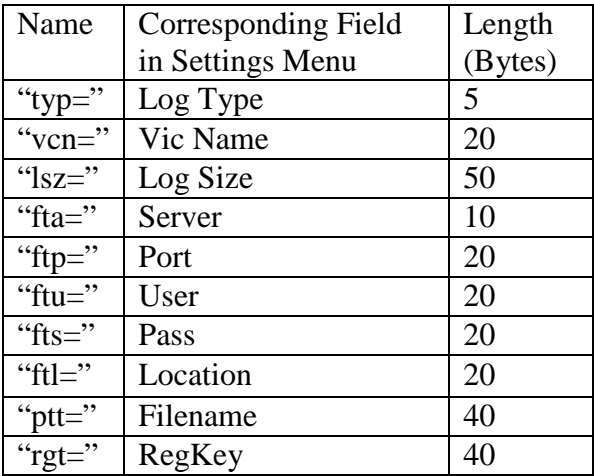

To find these values, the program first calls another function located at address 404c5c which essentially iterates through the file until it finds the location of the first variable name.

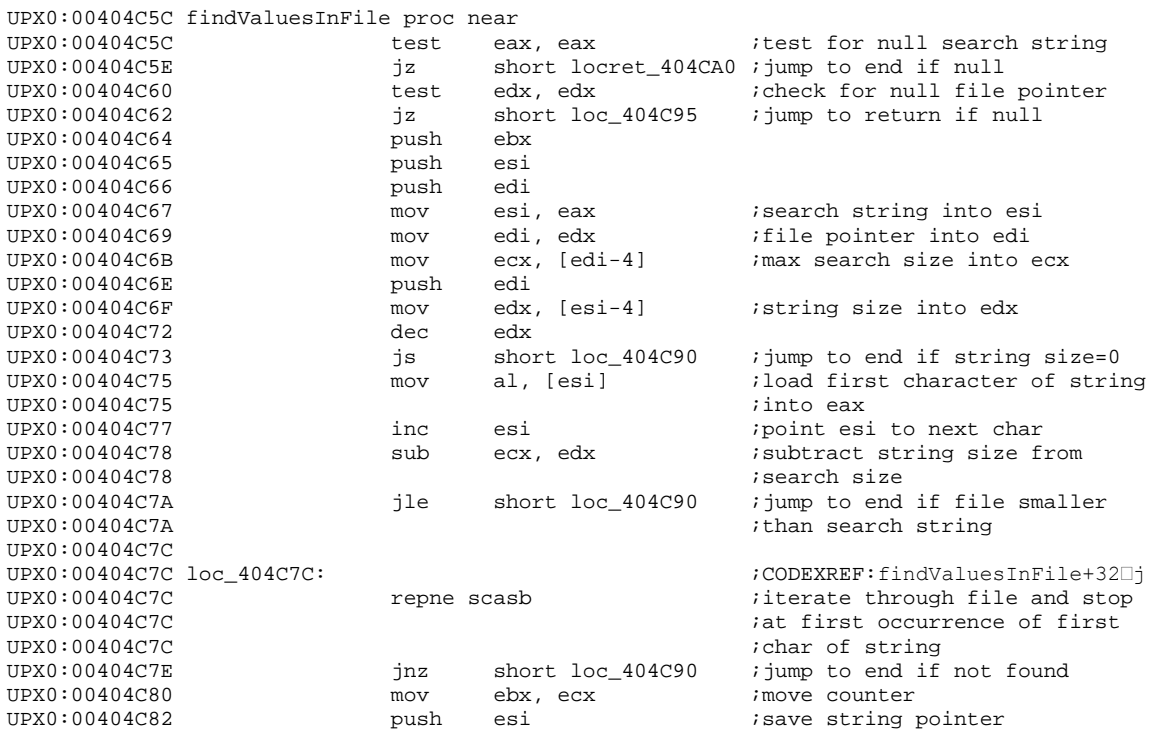

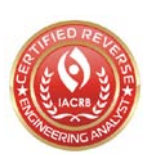

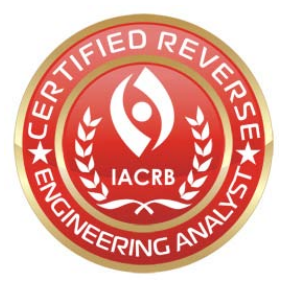

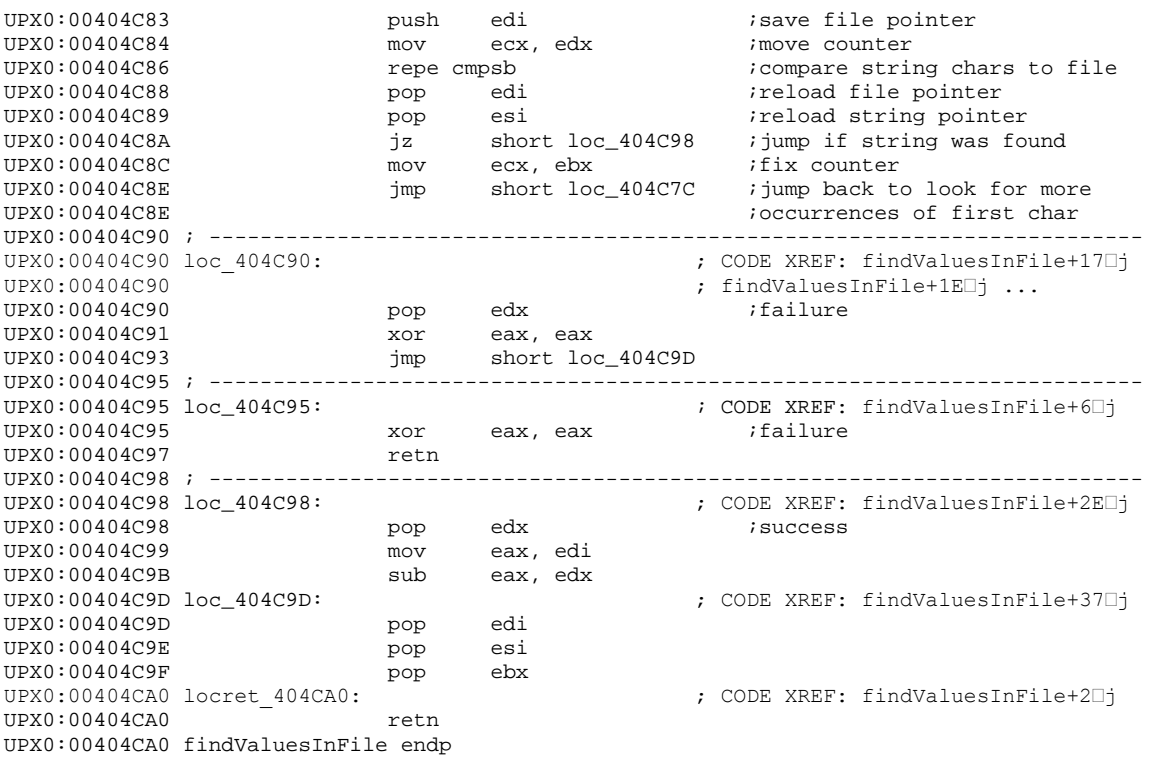

If this call is unsuccessful, the program immediately produces the error message "Invalid file, please choose another". Otherwise, it continues by copying a set amount of bytes that follow the variable name to another location in memory. The program then calls a function that removes any ASCII spaces from the copied value. It then repeats the process for the next variable name. If all variables are found to be present in the file, the file is valid and the "Read" and "Save" functions will work.

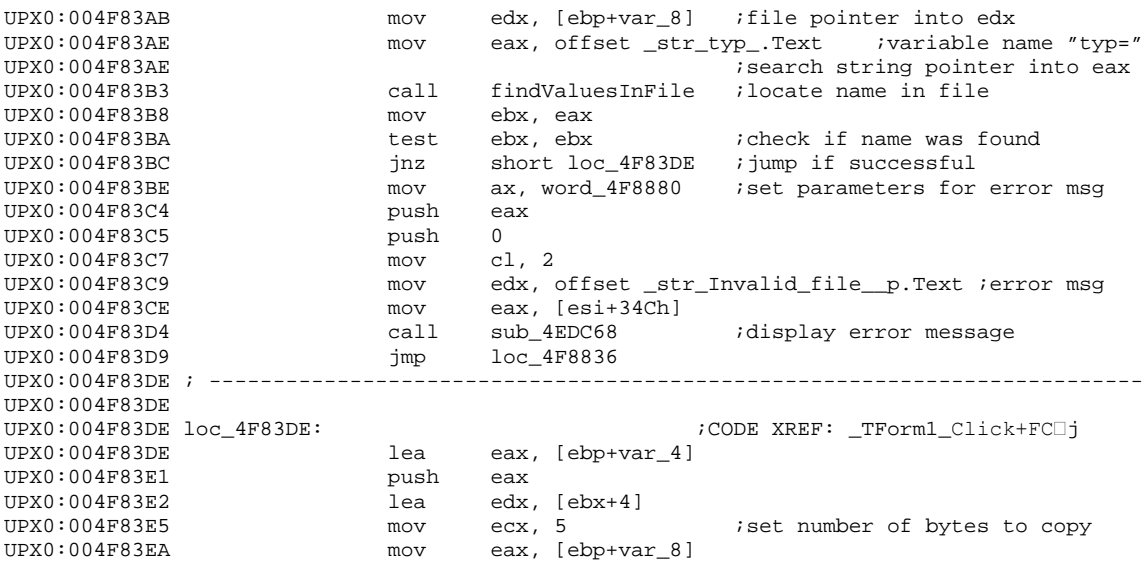

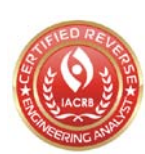

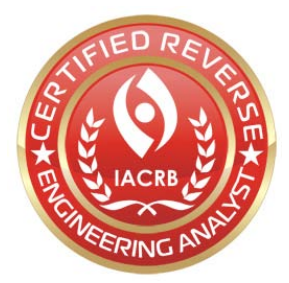

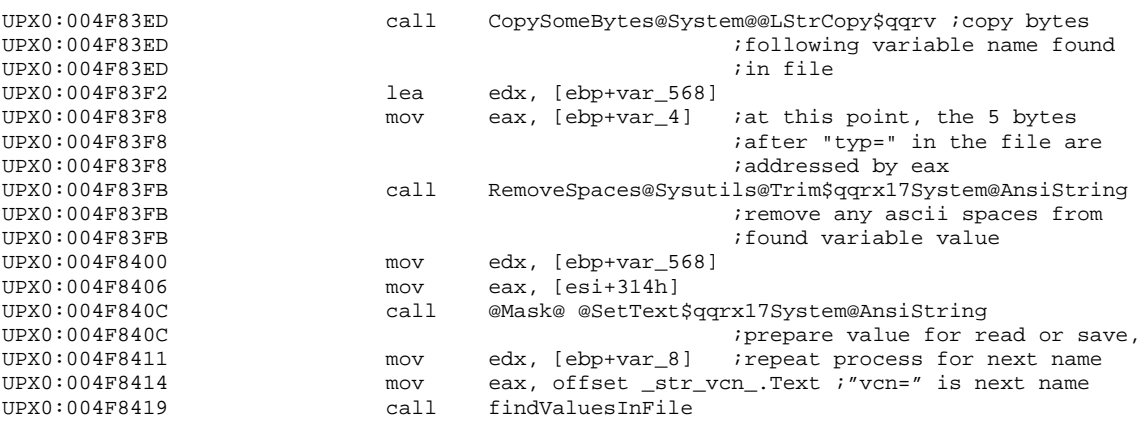

After creating a file in notepad containing the identified fields and renaming it "radar.dll", the file was loaded and successfully read into the program. It was then possible to observe the functionality of the "Load", "Read", and "Save" options and the effects on the "radar.dll" file. Loading the file associates it with the program and allows the attacker to access the "Read" and "Save" functionality. Selecting "Read" will retrieve the values from the file and write them into the corresponding fields in the "Settings" menu, as well as display a popup window with the message: "Settings have been Readed". Selecting "Save" will do the reverse, writing the values in the settings fields into the file and displaying: "Settings Have been Written".

After successfully saving the "radar.dll" file, the program will also create an executable named "server.exe" in the same directory as the "radar.dll" file, as well as an executable called "upx.exe" in the C:\WINDOWS directory. Examination of this "server" file shows that it is an exact copy of "radar.dll". Most likely, this executable, if generated from a real "radar.dll" file, is the program that would be installed on a victim's computer to do the actual keystroke logging. The "upx.exe" is just a copy of the UPX packer and is most likely used to pack the "server.exe" file, though this was not confirmed as the server file generated from the false "radar.dll" was not a valid executable.

Filemon was used to observe how the program interacts with system files. When executed, the malware sample reads from many standard dlls in the system32 folder. The only really significant event recorded by Filemon was the process' creation of a 43,431 byte file called "ali.dskn" in the C:\WINDOWS folder. It was discovered through disassembly and debugging that this file is copied directly from a section of data in the unpacked executable (address 552a64) and is used to generate the colorful graphic of the GUI. Modifying this file and changing it to read-only causes a "compression error" when the malware is run and results in a gray GUI, but causes no noticeable change in the program's behavior.

Regmon was used to monitor all interactions with the registry when the program was run. The malware checked the values of the following registry keys:

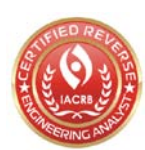

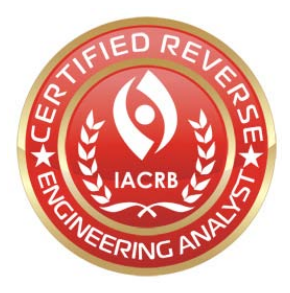

- HKLM\System\CurrentControlSet\Control\Terminal Server\TSAppCompat
- HKLM\System\CurrentControlSet\Control\Terminal Server\TSUserEnabled
- HKLM\Software\Microsoft\Windows NT\CurrentVersion\Windows\AppInit\_DLLs
- HKLM\SYSTEM\Setup\SystemSetupInProgress
- HKLM\Software\Policies\Microsoft\Windows\Safer\CodeIdentifiers\Transparent Enabled
- HKLM\System\CurrentControlSet\Control\Session Manager\CriticalSectionTimeout

The malware only modified one registry key while running, which seemed to change between runs: HKLM\Software\Microsoft\Cryptography\RNG\Seed. The purpose of this is unknown. None of these interactions with the registry seemed to be of much importance and were most likely used to setup imported dlls.

Use of Wireshark and tcpview showed that the program made no communication attempts when run. While the code did contain a few web addresses, including the previously mentioned sites as well as a few related to the packer (upx.sf.net, upx.sourceforge.net, etc.) and the compiler (www.almdev.com), these seem to be included for reference and do not contribute to the functionality of the program. Like most trojans, this malware sample does not seem to self-propagate and would most likely require a user to initiate an infection. Possible scenarios could include a disgruntled employee maliciously installing the keylogger or a user unwittingly installing the malware after being tricked by a phishing attack.

Overall, this malware sample appears to be one of several components that make up a trojan capable of recording users' keystrokes. Without the other components, it was not possible to actually observe this behavior; however, reverse engineering helped identify and explain some of the malware's functionality, as well as provide a clear image of its capabilities. The given file is used to generate and configure another executable which, if installed on a system, will record user's keystrokes and send a log to a location of the attackers choosing. This represents a significant threat as it potentially provides an attacker with remote access to sensitive data, such as credit card numbers or passwords.

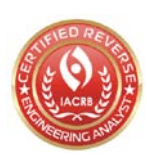